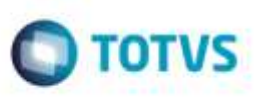

## **EDI Conemb - Posições 673 e 674 do Registro 322 sem Informação**

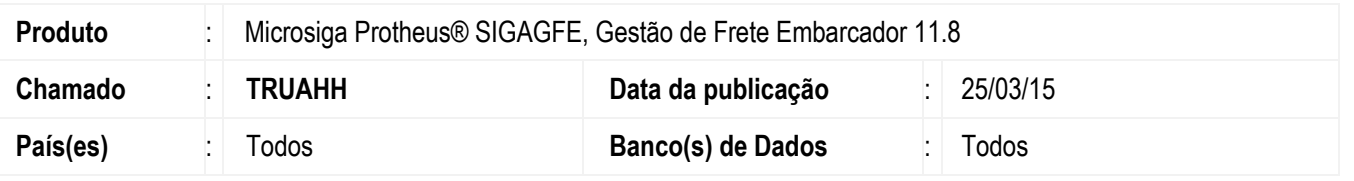

De acordo com o layout do **EDI Conemb**, as posições **673** e **674** do registro **322** - que dizem respeito aos campos **Ação** e **Tipo de Documento de Frete**, respectivamente - não são itens obrigatórios.

Portanto, foi realizada melhoria na rotina **Importar Conemb** (**GFEA115A**) para que na falta de informação nas posições citadas, o Sistema assuma os valores padrão para os campos, ou seja, **Ação** = I (Incluir) e **Tipo Docto** = N ou 1 (Normal).

Para viabilizar essa melhoria, é necessário aplicar o pacote de atualizações (*Patch*) deste chamado.

## **Procedimento para Utilização**

## **Passos para o teste:**

- 1. Em **Gestão de Frete Embarcador** (**SIGAGFE**), acesse **Integrações** > **EDI** > **Importar Conemb**.
	- Efetue a importação de um Conemb que não possua informação nas posições **673** e **674** do registro **322**.
- 2. Selecione a opção **Visualizar** do menu **Ações Relacionadas**.

- Verifique se o documento foi importado com os valores padrão de **Ação** de **Tipo de Documento de Frete**, ou seja,

campo **Ação** da aba **Controle** igual a "I" e campo **Tipo Docto** da aba **Arquivo** igual a "1" (Normal).

- Feche a janela.
- 3. Selecione a opção **Processar** do menu **Ações Relacionadas**.
	- Verifique se o documento é processado corretamente.

## **Informações Técnicas**

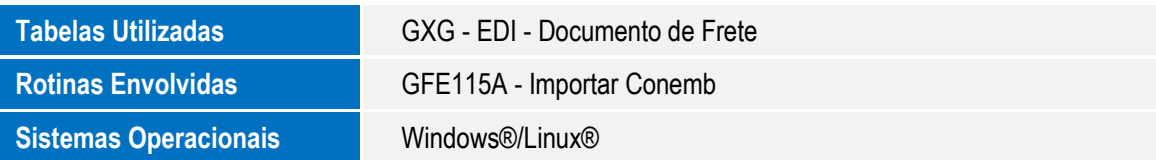